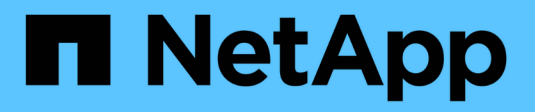

### **Gestire i volumi** ONTAP 9

NetApp April 24, 2024

This PDF was generated from https://docs.netapp.com/it-it/ontap/volumes/manage-volumes-task.html on April 24, 2024. Always check docs.netapp.com for the latest.

# **Sommario**

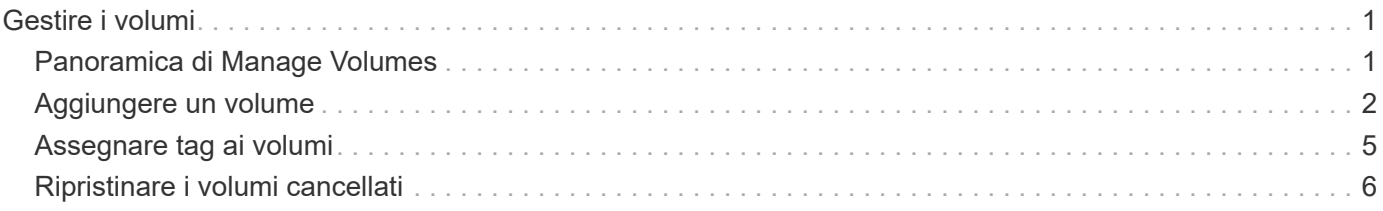

# <span id="page-2-0"></span>**Gestire i volumi**

## <span id="page-2-1"></span>**Panoramica di Manage Volumes**

Dopo aver visualizzato un elenco di volumi in System Manager, è possibile eseguire varie azioni per gestire i volumi.

#### **Fasi**

1. In System Manager, fare clic su **Storage > Volumes** (Storage > volumi).

Viene visualizzato l'elenco dei volumi.

2. È possibile eseguire le seguenti operazioni:

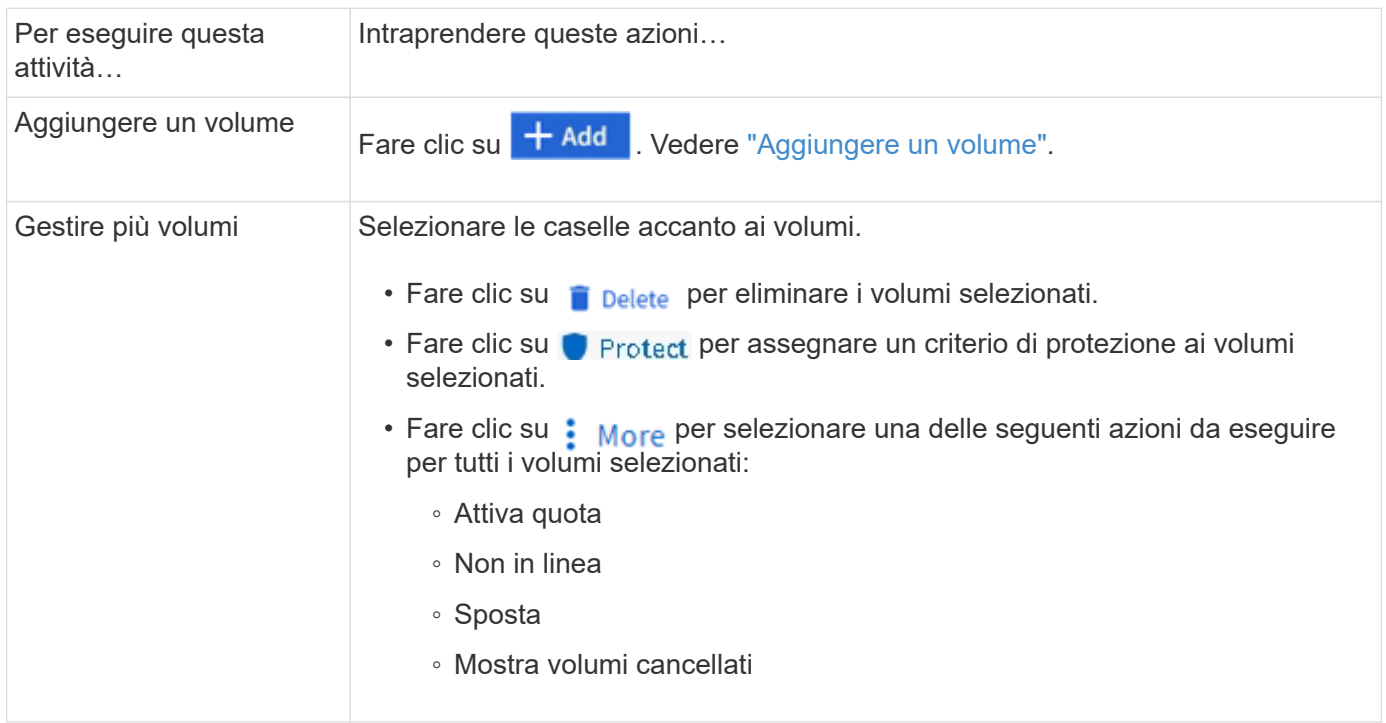

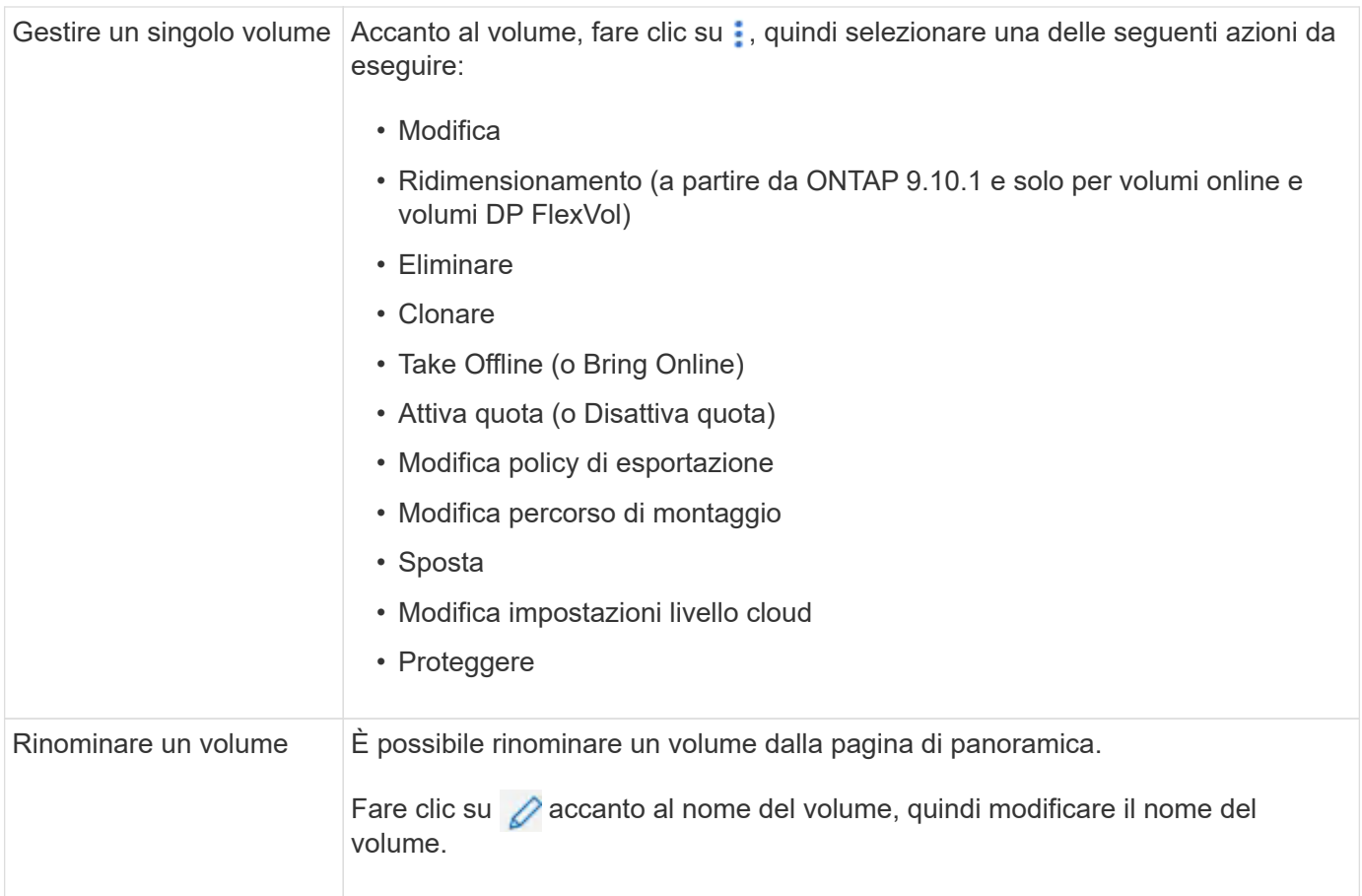

# <span id="page-3-0"></span>**Aggiungere un volume**

È possibile creare un volume e aggiungerlo a una VM di storage esistente configurata per il servizio NFS o SMB.

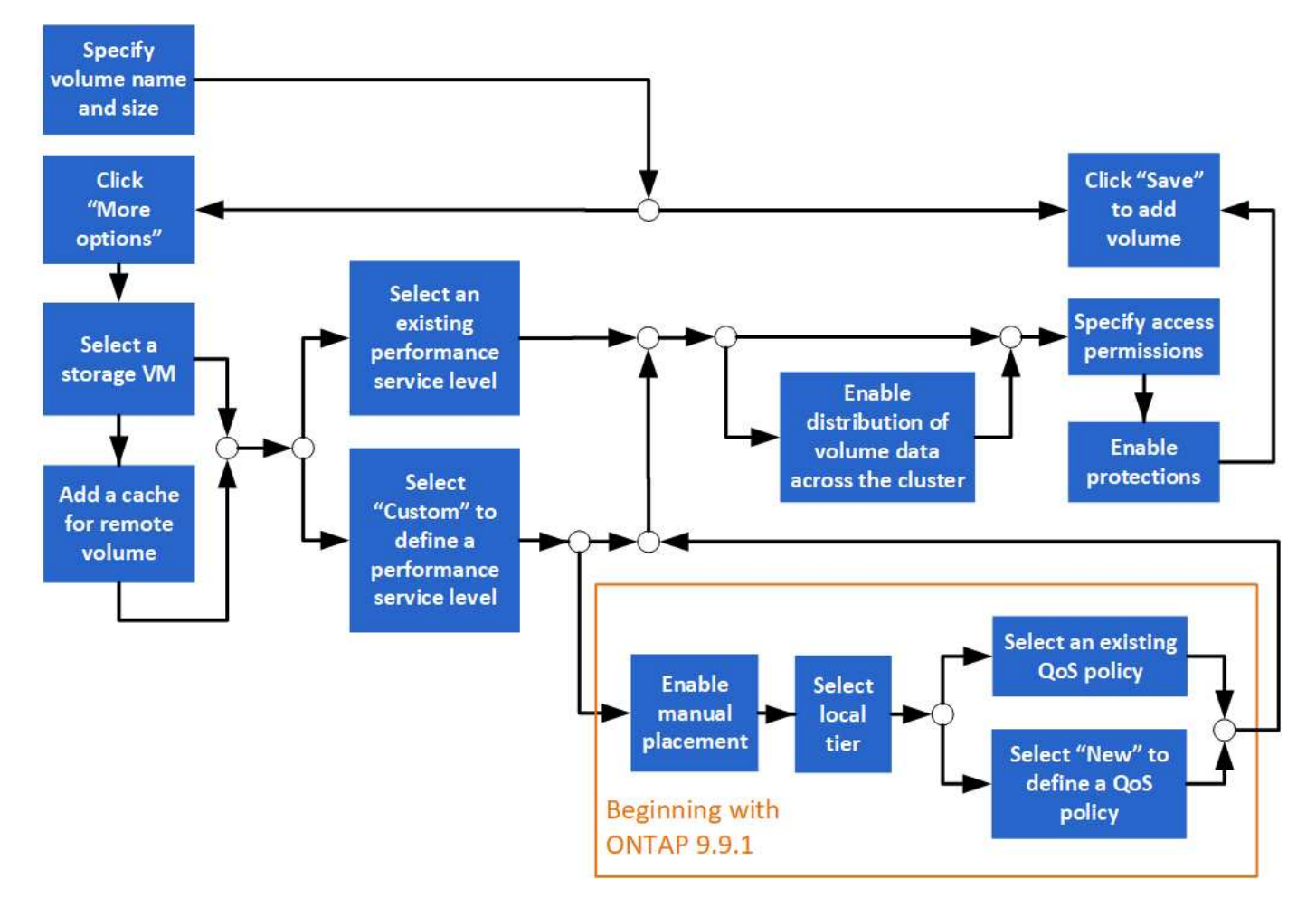

#### **Prima di iniziare**

- Nel cluster dovrebbe essere presente una VM di storage configurata per il servizio NFS o SMB.
- A partire da ONTAP 9.13.1, puoi attivare l'analisi della capacità e il monitoraggio delle attività per impostazione predefinita sui nuovi volumi. In System Manager, è possibile gestire le impostazioni predefinite a livello di cluster o storage VM. Per ulteriori informazioni, vedere [Abilita analisi del file system.](https://docs.netapp.com/it-it/ontap/../task_nas_file_system_analytics_enable.html)

#### **Fasi**

- 1. Accedere a **Storage > Volumes** (Storage > volumi).
- 2. Selezionare  $+$  Add.
- 3. Specificare un nome e una dimensione per il volume.
- 4. Eseguire una delle seguenti operazioni:

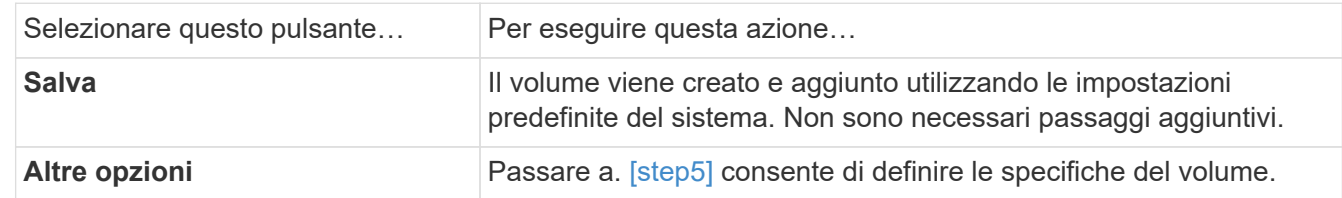

- 5. [[fase 5,fase 5]]] il nome e le dimensioni del volume vengono visualizzati se precedentemente specificati. In caso contrario, inserire il nome e la dimensione.
- 6. Selezionare una VM di storage dall'elenco a discesa.

Vengono elencate solo le VM di storage configurate con il protocollo NFS. Se è disponibile una sola VM di

storage configurata con il protocollo NFS, il campo **Storage VM** non viene visualizzato.

- 7. Per aggiungere una cache per il volume remoto, selezionare **Aggiungi una cache per il volume remoto** e specificare i seguenti valori:
	- Selezionare un cluster.
	- Selezionare una VM di storage.
	- Selezionare il volume che si desidera utilizzare come volume della cache.
- 8. Nella sezione **Storage and Optimization**, specificare i seguenti valori:
	- a. La capacità del volume è già visualizzata, ma è possibile modificarla.
	- b. Nel campo **Performance Service Level**, selezionare un livello di servizio:

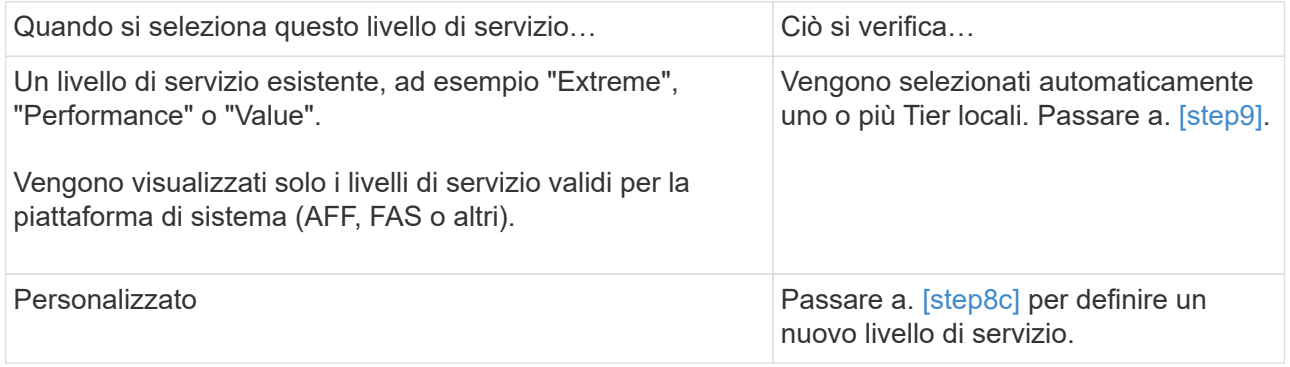

c. [[fase 8c, fase 8c]] a partire da ONTAP 9.9.1, è possibile utilizzare Gestione sistema per selezionare manualmente il livello locale su cui si desidera posizionare il volume da creare (se è stato selezionato il livello di servizio "personalizzato").

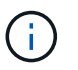

Questa opzione non è disponibile se si seleziona **Aggiungi come cache per un volume remoto** o **Distribuisci i dati del volume nel cluster** (vedere di seguito).

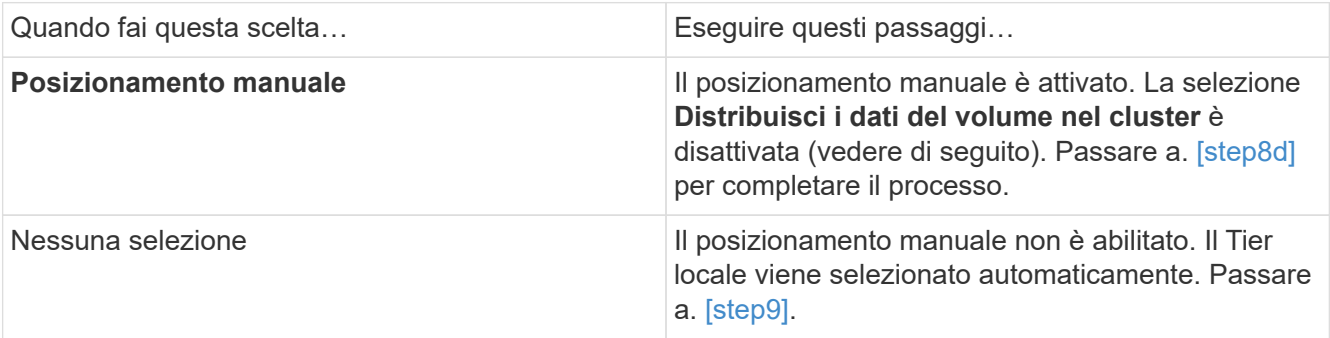

- a. [[fase 8d,fase 8d]] selezionare un livello locale dal menu a discesa.
- b. Selezionare un criterio QoS.

Selezionare "esistente" per scegliere da un elenco di policy esistenti oppure selezionare "nuovo" per inserire le specifiche di una nuova policy.

9. [[fase 9,fase 9]] nella sezione **Opzioni di ottimizzazione**, determinare se si desidera distribuire i dati del volume nel cluster:

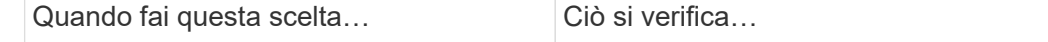

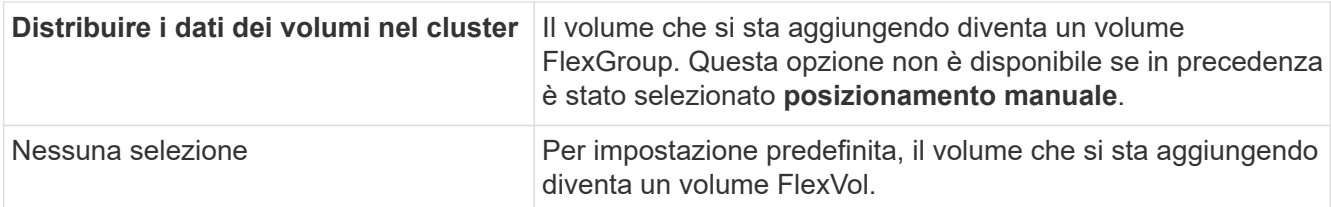

10. Nella sezione **Access Permissions**, specificare le autorizzazioni di accesso per i protocolli per i quali è configurato il volume.

A partire da ONTAP 9.11.1, il nuovo volume non sarà condivisibile per impostazione predefinita. È possibile specificare le autorizzazioni di accesso predefinite verificando che siano selezionate le seguenti caselle di controllo:

- **Export via NGS**: Crea il volume con la policy di esportazione "default" che garantisce agli utenti l'accesso completo ai dati.
- **Share via SMB/CIFS**: Crea una condivisione con un nome generato automaticamente, che puoi modificare. L'accesso è concesso a "Everyone". Inoltre, è possibile specificare il livello di autorizzazione.
- 11. Nella sezione **protezione**, specificare le protezioni per il volume.
	- A partire da ONTAP 9.12.1, è possibile selezionare **attiva copie snapshot (locale)** e scegliere un criterio di copia snapshot piuttosto che utilizzare quello predefinito.
	- Se si seleziona **Enable SnapMirror (Local or Remote)** (attiva SnapMirror (locale o remoto)), specificare il criterio di protezione e le impostazioni per il cluster di destinazione dagli elenchi a discesa.
- 12. Selezionare **Salva**.

Il volume viene creato e aggiunto alla VM del cluster e dello storage.

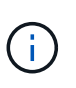

Puoi anche salvare le specifiche di questo volume in un Ansible Playbook. Per ulteriori informazioni, visitare il sito Web all'indirizzo ["Utilizza i Playbook Ansible per aggiungere o](https://docs.netapp.com/us-en/ontap/task_use_ansible_playbooks_add_edit_volumes_luns.html) [modificare volumi o LUN"](https://docs.netapp.com/us-en/ontap/task_use_ansible_playbooks_add_edit_volumes_luns.html).

## <span id="page-6-0"></span>**Assegnare tag ai volumi**

A partire da ONTAP 9.14.1, è possibile utilizzare Gestione sistema per assegnare tag ai volumi per identificare gli oggetti come appartenenti a una categoria, ad esempio progetti o centri di costo.

#### **A proposito di questa attività**

È possibile assegnare un tag a un volume. Innanzitutto, è necessario definire e aggiungere il tag. Quindi, è anche possibile modificare o eliminare il tag.

È possibile aggiungere tag durante la creazione di un volume o aggiungerli in un secondo momento.

È possibile definire un tag specificando una chiave e associando un valore utilizzando il formato "`key:value'". Ad esempio: "dept:engineering" o "`location:san-jose'".

Quando si creano tag, è necessario tenere in considerazione quanto segue:

- Le chiavi hanno una lunghezza minima di un carattere e non possono essere nulle. I valori possono essere nulli.
- Una chiave può essere associata a più valori separando i valori con una virgola, ad esempio, "location:sanjose,toronto"
- I tag possono essere utilizzati per più risorse.
- I tasti devono iniziare con una lettera minuscola.
- I tag assegnati ai volumi verranno eliminati quando viene eliminato il volume.
- I tag non vengono recuperati se un volume viene recuperato dalla coda di ripristino.
- I tag vengono conservati se il volume viene spostato o clonato.
- I tag assegnati alle macchine virtuali storage in una relazione di disaster recovery vengono replicati sul volume sul sito del partner.

#### **Fasi**

Per gestire i tag, attenersi alla seguente procedura:

1. In System Manager, fare clic su **volumi**, quindi selezionare il volume a cui si desidera aggiungere un tag.

I tag sono elencati nella sezione **Tag**.

2. Fare clic su **Gestisci tag** per modificare i tag esistenti o aggiungerne di nuovi.

È possibile aggiungere, modificare o eliminare i tag.

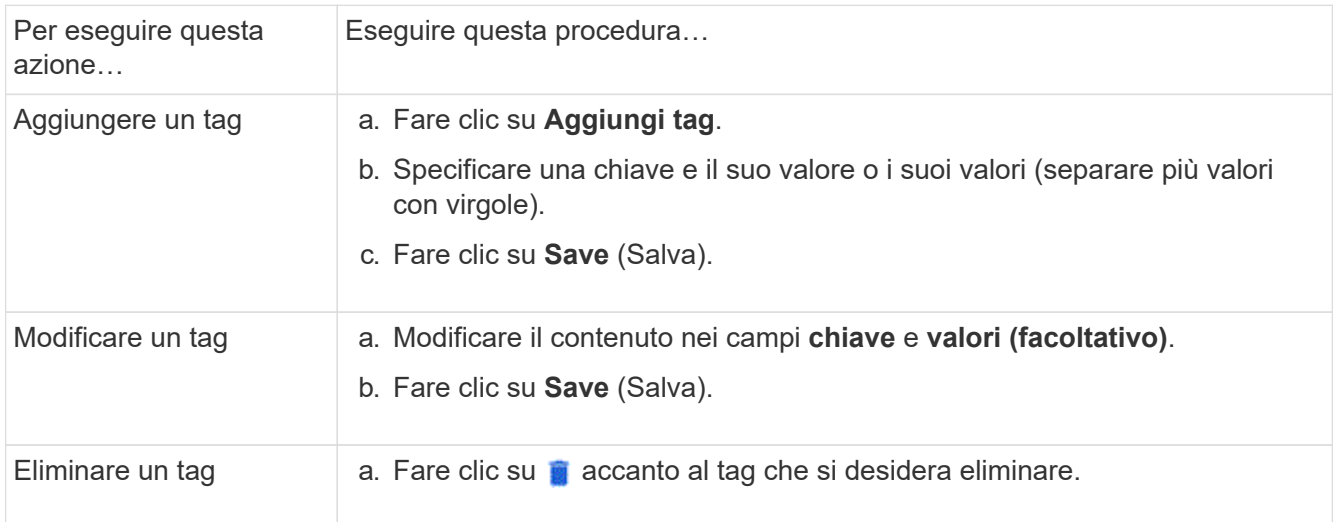

## <span id="page-7-0"></span>**Ripristinare i volumi cancellati**

Se uno o più volumi FlexVol sono stati accidentalmente eliminati, è possibile utilizzare Gestione sistema per ripristinare tali volumi. A partire da ONTAP 9.8, è anche possibile utilizzare Gestione di sistema per ripristinare i volumi FlexGroup. È inoltre possibile eliminare i volumi in modo permanente eliminando i volumi.

Il tempo di conservazione del volume può essere impostato a livello di storage VM. Per impostazione predefinita, il tempo di conservazione del volume è impostato su 12 ore.

#### **Selezione dei volumi cancellati**

#### **Fasi**

- 1. Fare clic su **Storage > Volumes** (Storage > volumi)
- 2. Fare clic su **Altro > Mostra volumi cancellati**.
- 3. Selezionare i volumi e fare clic sull'azione desiderata per ripristinarli o eliminarli definitivamente.

#### **Ripristino delle configurazioni del volume**

L'eliminazione di un volume elimina le configurazioni associate del volume. Il ripristino di un volume non ripristina tutte le configurazioni. Eseguire le seguenti operazioni manualmente dopo il ripristino di un volume per riportarlo allo stato originale:

#### **Fasi**

- 1. Rinominare il volume.
- 2. Impostare un percorso di giunzione (NAS).
- 3. Creare mappature per LUN nel volume (SAN).
- 4. Associare un criterio Snapshot e un criterio di esportazione al volume.
- 5. Aggiungere nuove regole dei criteri di quota per il volume.
- 6. Aggiungere un criterio QOS per il volume.

#### **Informazioni sul copyright**

Copyright © 2024 NetApp, Inc. Tutti i diritti riservati. Stampato negli Stati Uniti d'America. Nessuna porzione di questo documento soggetta a copyright può essere riprodotta in qualsiasi formato o mezzo (grafico, elettronico o meccanico, inclusi fotocopie, registrazione, nastri o storage in un sistema elettronico) senza previo consenso scritto da parte del detentore del copyright.

Il software derivato dal materiale sottoposto a copyright di NetApp è soggetto alla seguente licenza e dichiarazione di non responsabilità:

IL PRESENTE SOFTWARE VIENE FORNITO DA NETAPP "COSÌ COM'È" E SENZA QUALSIVOGLIA TIPO DI GARANZIA IMPLICITA O ESPRESSA FRA CUI, A TITOLO ESEMPLIFICATIVO E NON ESAUSTIVO, GARANZIE IMPLICITE DI COMMERCIABILITÀ E IDONEITÀ PER UNO SCOPO SPECIFICO, CHE VENGONO DECLINATE DAL PRESENTE DOCUMENTO. NETAPP NON VERRÀ CONSIDERATA RESPONSABILE IN ALCUN CASO PER QUALSIVOGLIA DANNO DIRETTO, INDIRETTO, ACCIDENTALE, SPECIALE, ESEMPLARE E CONSEQUENZIALE (COMPRESI, A TITOLO ESEMPLIFICATIVO E NON ESAUSTIVO, PROCUREMENT O SOSTITUZIONE DI MERCI O SERVIZI, IMPOSSIBILITÀ DI UTILIZZO O PERDITA DI DATI O PROFITTI OPPURE INTERRUZIONE DELL'ATTIVITÀ AZIENDALE) CAUSATO IN QUALSIVOGLIA MODO O IN RELAZIONE A QUALUNQUE TEORIA DI RESPONSABILITÀ, SIA ESSA CONTRATTUALE, RIGOROSA O DOVUTA A INSOLVENZA (COMPRESA LA NEGLIGENZA O ALTRO) INSORTA IN QUALSIASI MODO ATTRAVERSO L'UTILIZZO DEL PRESENTE SOFTWARE ANCHE IN PRESENZA DI UN PREAVVISO CIRCA L'EVENTUALITÀ DI QUESTO TIPO DI DANNI.

NetApp si riserva il diritto di modificare in qualsiasi momento qualunque prodotto descritto nel presente documento senza fornire alcun preavviso. NetApp non si assume alcuna responsabilità circa l'utilizzo dei prodotti o materiali descritti nel presente documento, con l'eccezione di quanto concordato espressamente e per iscritto da NetApp. L'utilizzo o l'acquisto del presente prodotto non comporta il rilascio di una licenza nell'ambito di un qualche diritto di brevetto, marchio commerciale o altro diritto di proprietà intellettuale di NetApp.

Il prodotto descritto in questa guida può essere protetto da uno o più brevetti degli Stati Uniti, esteri o in attesa di approvazione.

LEGENDA PER I DIRITTI SOTTOPOSTI A LIMITAZIONE: l'utilizzo, la duplicazione o la divulgazione da parte degli enti governativi sono soggetti alle limitazioni indicate nel sottoparagrafo (b)(3) della clausola Rights in Technical Data and Computer Software del DFARS 252.227-7013 (FEB 2014) e FAR 52.227-19 (DIC 2007).

I dati contenuti nel presente documento riguardano un articolo commerciale (secondo la definizione data in FAR 2.101) e sono di proprietà di NetApp, Inc. Tutti i dati tecnici e il software NetApp forniti secondo i termini del presente Contratto sono articoli aventi natura commerciale, sviluppati con finanziamenti esclusivamente privati. Il governo statunitense ha una licenza irrevocabile limitata, non esclusiva, non trasferibile, non cedibile, mondiale, per l'utilizzo dei Dati esclusivamente in connessione con e a supporto di un contratto governativo statunitense in base al quale i Dati sono distribuiti. Con la sola esclusione di quanto indicato nel presente documento, i Dati non possono essere utilizzati, divulgati, riprodotti, modificati, visualizzati o mostrati senza la previa approvazione scritta di NetApp, Inc. I diritti di licenza del governo degli Stati Uniti per il Dipartimento della Difesa sono limitati ai diritti identificati nella clausola DFARS 252.227-7015(b) (FEB 2014).

#### **Informazioni sul marchio commerciale**

NETAPP, il logo NETAPP e i marchi elencati alla pagina<http://www.netapp.com/TM> sono marchi di NetApp, Inc. Gli altri nomi di aziende e prodotti potrebbero essere marchi dei rispettivi proprietari.